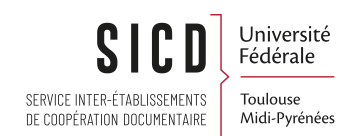

## Procédure de fusion des dossiers d'usagers dans Alma

SICD de Toulouse - Service InfoDoc Licence CC BY SA

Mai 2024

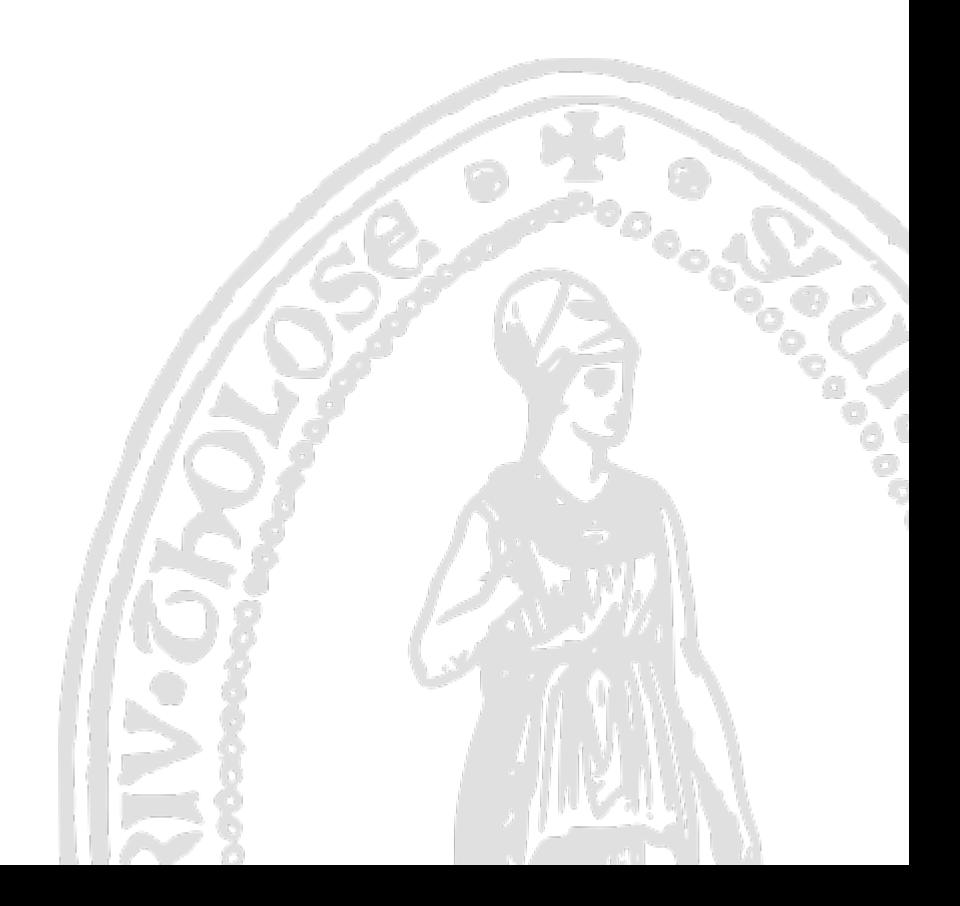

# Table des matières

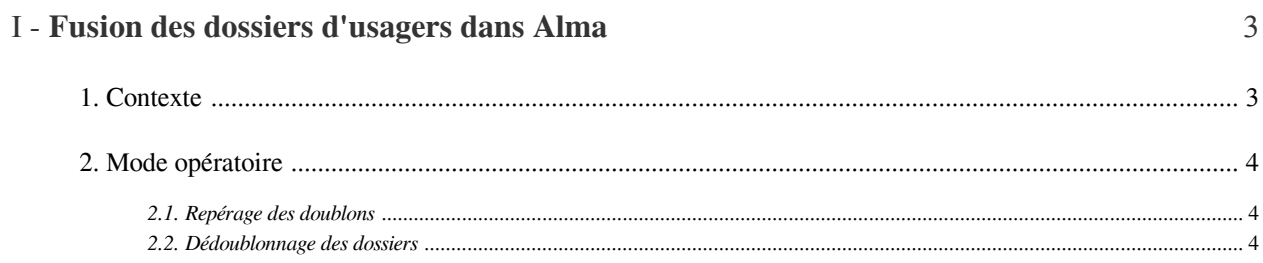

## <span id="page-2-0"></span>Fusion des dossiers d'usagers dans Alma

### <span id="page-2-1"></span>1. **Contexte**

Les dossiers issus du Système de gestion de cartes multiservices (SGC) sont dédoublonnés avant d'être importés dans Alma. Ce dédoublonnage est rendu nécessaire par le fait que les usagers institutionnels ne disposent, en règle générale, que d'un seul identifiant informatique dans l'annuaire LDAP de la COMUE. De ce fait, il convient donc de n'avoir dans Alma qu'un seul dossier par personne, puisqu'on ne dispose théoriquement que d'un seul identifiant informatique par personne. C'est ce qui explique donc que les dossiers issus du SGC soit dédoublonnés sur les critères avant d'être importés, ce dédoublonnage étant réalisé sur les critères Nom/Prénom /Date de naissance

Il peut arriver, cependant, que l'on rencontre des cas de doublons dans la base usagers d'Alma. Ces cas, en nombre très limités (une centaine tout au plus, sur une base de 100 000 dossiers), correspondent à l'une des situations suivantes :

- Usager disposant simultanément d'un dossier de lecteur institutionnel et d'un dossier de lecteur autorisé, soit parce qu'il fréquentait les bibliothèques du réseau comme lecteur autorisé avant d'être inscrit dans l'un de ses établissements, soit parce qu'il est devenu lecteur autorisé après avoir fini ses études (pour rappel, le "recyclage" de dossiers de lecteurs institutionnels en dossiers de lecteurs autorisés est fortement déconseillé, en raison des risques d'erreurs qu'il comporte).

On notera dans ce dernier cas, que la cohabitation des deux dossiers a vocation à n'être que provisoire, puisque le dossier de lecteur institutionnel sera appelé à être supprimé sous quelques semaines. Aussi, le traitement de ces sortes de doublons ne doit pas être tenu pour prioritaire.

- Usager disposant simultanément de deux dossiers de lecteur institutionnel provenant de deux établissements différents.

Ce cas peut correspondre à son tour à deux cas de figure principaux :

- Celui d'un étudiant inscrit dans un nouvel établissement pour la nouvelle année universitaire, pour lequel la mise à jour automatique du dossier précédent n'a pu être réalisée
- Celui d'un usager inscrit dans deux établissements différents sous deux noms ou deux graphies de nom ou prénom différents ou sous une date de naissance fautive dans l'un deux. Dans ce cas, les deux dossiers sont reconnus informatiquement comme appartenant à deux personnes différentes et sont donc importés l'un et l'autre.

Le dédoublonnage des dossiers est assuré à l'aide d'une fonctionnalité dédiée d'Alma, implémentée en toute fin d'année 2019. Cette fonctionnalité n'est accessible qu'aux administrateurs Circulation & Usagers et aux coordinateurs Système d'information.

La présente procédure explique comment repérer les doublons et comment utiliser cette fonctionnalité pour les traiter.

## <span id="page-3-0"></span>2. **Mode opératoire**

On distinguera ici le repérage des doublons, qui est effectué à l'aide d'un rapport Ex Libris Analytics ad hoc, et leur traitement.

### <span id="page-3-1"></span>2.1. **Repérage des doublons**

Le repérage des doublons est facilité par l'utilisation d'un rapport Ex Libris Analytics créé par le SICD.

Ce rapport est disponible depuis le menu Analytics d'Alma, dans le tableau de bord intitulé "Réseau\_CIRC\_Tableau de bord\_Usagers". Il est rangé sous l'onglet "Dossiers doublons", accessible en cliquant sur l'icône en forme de double chevrons horizontaux.

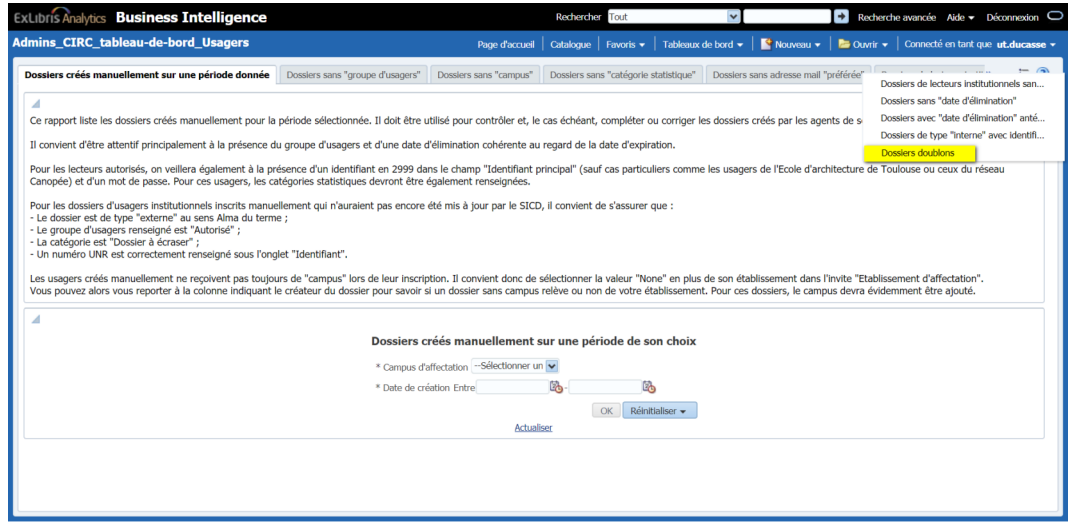

La requête utilisée pour ce rapport identifie comme doublons tous les dossiers ayant une chaîne de caractères NOM/PRENOM/DATE DE NAISSANCE identique.

Les cas de doublons générés par une graphie des noms ou prénom différente ou une date de naissance erronée ne remontent donc pas dans ce rapport et ne peuvent donc être repérés qu'au fil de l'eau.

Le rapport affiche les noms, prénoms et dates de naissance des dossiers doublons identifiés. Il n'affiche ni identifiant, ni campus, car l'affichage de ces informations rendrait caduque la requête. Il appartient donc à chaque administrateur Circulation & Usagers de vérifier s'il est concerné ou pas par les usagers listés.

Comme tout rapport Ex Libris Analytics, celui-ci peut être exporté et enregistré en local.

#### <span id="page-3-2"></span>2.2. **Dédoublonnage des dossiers**

La fonctionnalité d'Alma destinée au dédoublonnage des dossiers est accessible depuis le menu Administration d'Alma sous la rubrique "Gestion des utilisateurs". Elle est intitulée "Fusionner les utilisateurs".

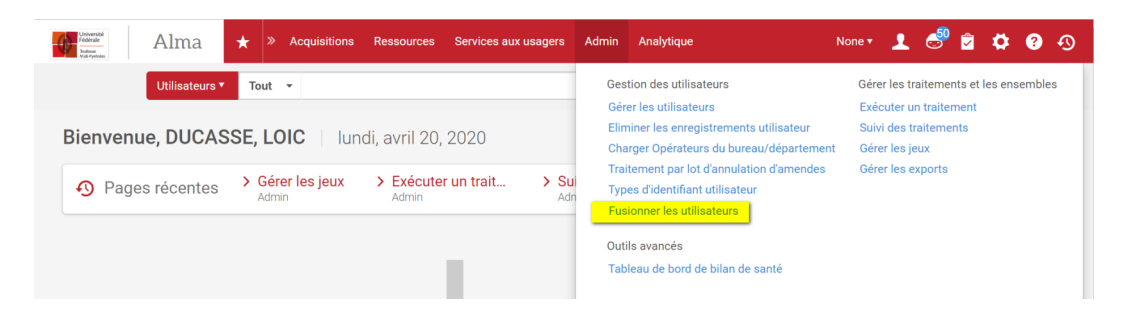

La page affiche la liste des traitements précédemment exécutés, puisque cette opération donne lieu, dans les faits, à l'exécution d'un traitement, qui s'accompagnera de l'envoi par mail d'un rapport de traitement.

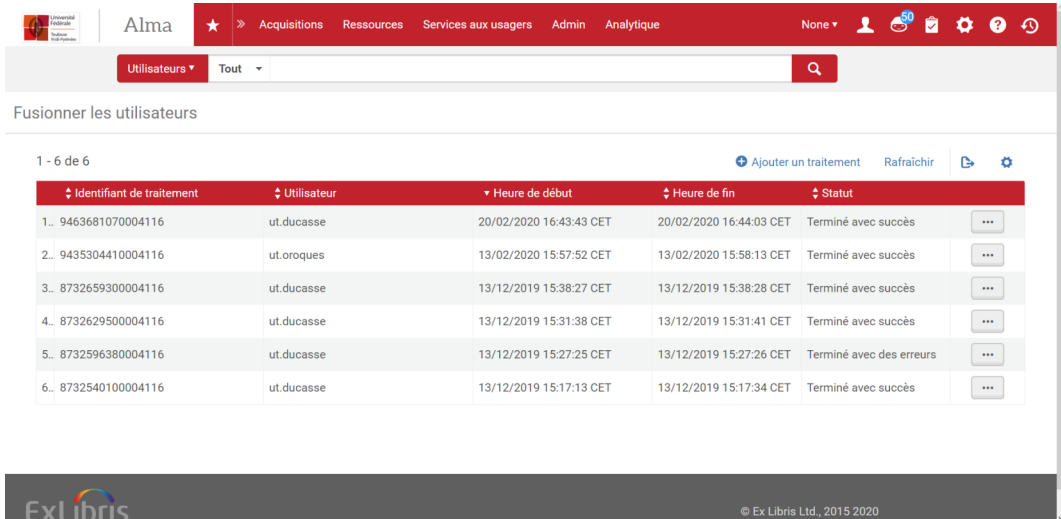

Ce traitement ne peut s'appliquer que sur deux dossiers à la fois. Il n'est donc pas possible de dédoublonner en une fois plusieurs dossiers. De même, un éventuel triplon devra être traité en deux fois.

L'exécution du traitement requiert d'avoir identifié un *dossier-cible*, qui correspond ici au champ intitulé *"Pour l'utilisateur"*. Ce dossier-cible est le dossier qui sera conservé.

Dans le contexte de fonctionnement du réseau, *il est recommandé de conserver le dossier qui a la date d'élimination la plus lointaine ou, à date d'élimination identique ou voisine, celui qui offrira les droits de prêt les plus étendus.* En cas d'identité stricte, la question sera laissée à la libre appréciation de chacun, qui pourra donner la priorité au dossier de son établissement. Il est à noter que la présence de prêts dans l'un ou l'autre dossier peut être une indication, mais n'a pas d'incidence particulière cependant : on peut supprimer un dossier assorti de prêts, puisque le traitement prévoit par défaut leur transfert sous le dossier-cible. Ils ne sont donc jamais "perdus".

Dans tous les cas, il est indispensable de rechercher et consulter les deux dossiers dans la base avant de lancer ce traitement et d'identifier celui que l'on souhaite conserver.

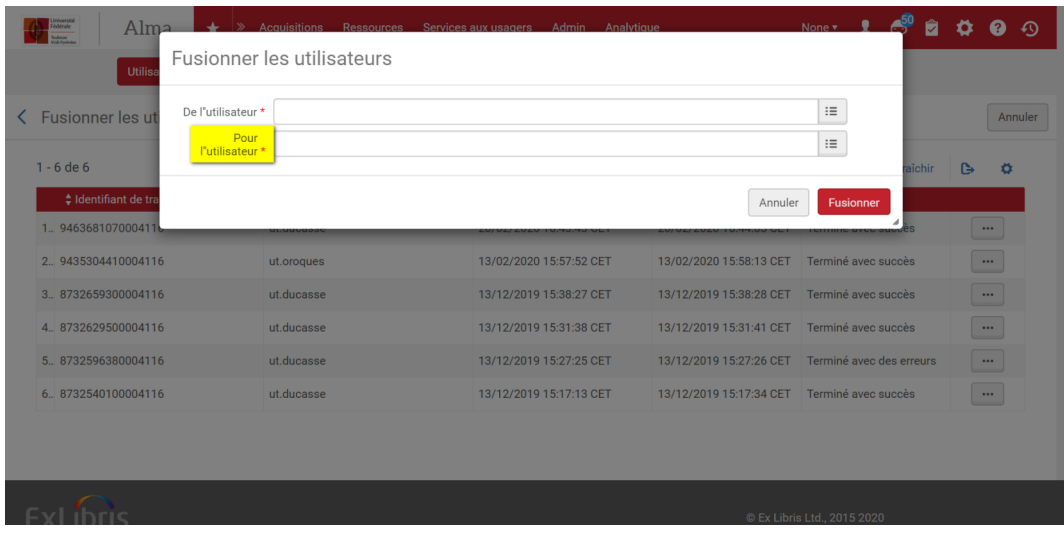

L'autre dossier, identifié ici par la ligne *"De l'utilisateur"*, est appelé à être supprimé, et ses prêts et demandes de réservation éventuels appelés à être rattachés sous le dossier-cible.

Il reste possible, toutefois, de sélectionner les informations de gestion que l'on souhaite conserver et donc copier dans ce dernier (ici, les *"segments à copier"*).

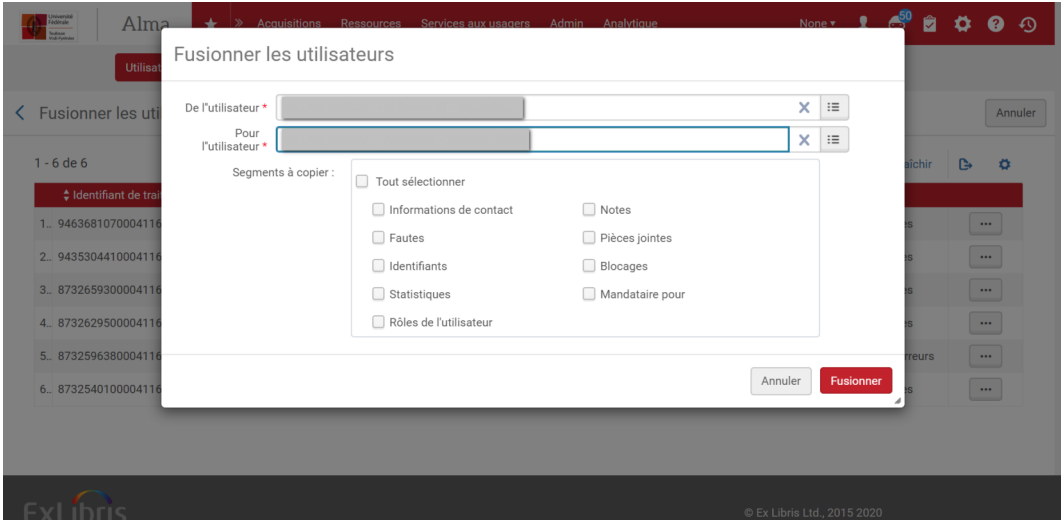

Les identifiants doivent être conservés et copiés. Ainsi, si l'usager présente la carte de lecteur qui était rattachée au dossier supprimé, son nouveau dossier sera-t-il appelé.

Les blocages, s'il s'agit de blocages pour retard générés par le système, doivent être également conservés et copiés, de sorte que le blocage précédemment appliqué continue à l'être.

Il est recommandé, enfin, de conserver et copier :

- Les adresses : dans le meilleur des cas, une nouvelle adresse s'ajoutera au dossier conservé ; dans le pire, un doublon, qui n'aura aucune incidence sur le bon fonctionnement du dossier, puisque l'adresse de contact préférée reste toujours celle du dossier conservé
- Les statistiques, si et seulement si les dossiers à dédoublonner portent sur la même année universitaire ou la même période. Dans le cas contraire, il n'est pas nécessaire de les conserver. Le faire conduirait, par exemple, à décompter les prêts de l'usager comme ceux d'un lecteur autorisé, alors qu'il ne le serait plus depuis la nouvelle année universitaire.
- La notice qui est fusionnée (l'utilisateur « De ») ne doit pas avoir de rôle autre que Lecteur. Si la case
	- « Rôles de l'utilisateur » est cochée, ce rôle de lecteur est copié sur l'utilisateur cible (l'utilisateur « Vers »). Si la case est décochée, ce rôle n'est pas copié sur l'utilisateur cible.

Pour rappel, les prêts et demandes ne sont pas proposées dans la liste des données à conserver et copier, car elles le sont systématiquement par défaut.

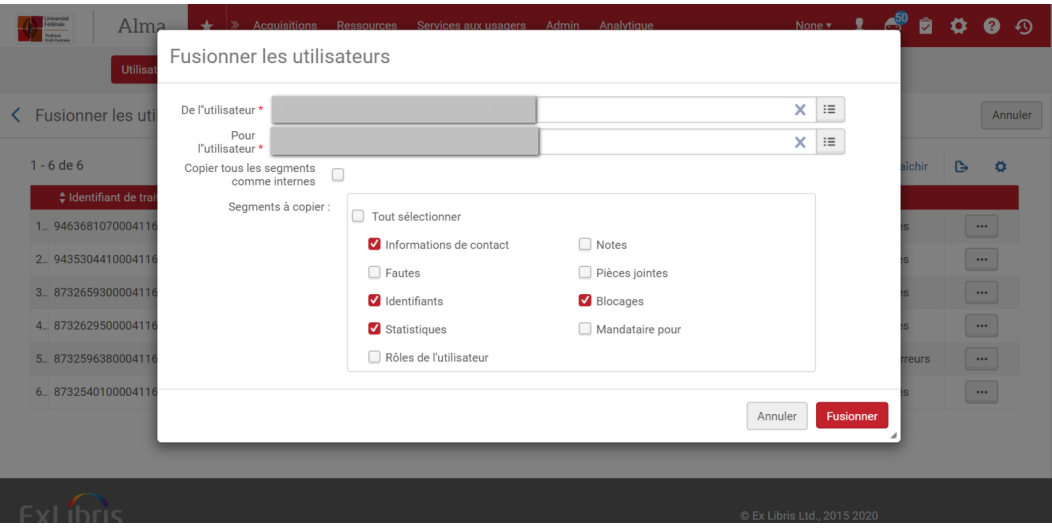

On notera qu'après sélection d'un ou plusieurs segments, Alma propose un paramètre supplémentaire :"Copier tous les segments comme internes". Si cette case est cochée, les données copiées seront conservées comme internes et ne seront donc pas écrasées lors d'une prochaine mise à jour automatique du dossier.

Cette option ne doit être appliquée que dans le cas cas de la suppression d'un dossier de lecteur autorisé au profit d'un dossier de lecteur institutionnel.

Une fois ces valeurs renseignées, le traitement peut être lancé en cliquant sur "Fusionner". Un dernier message de confirmation s'affiche.

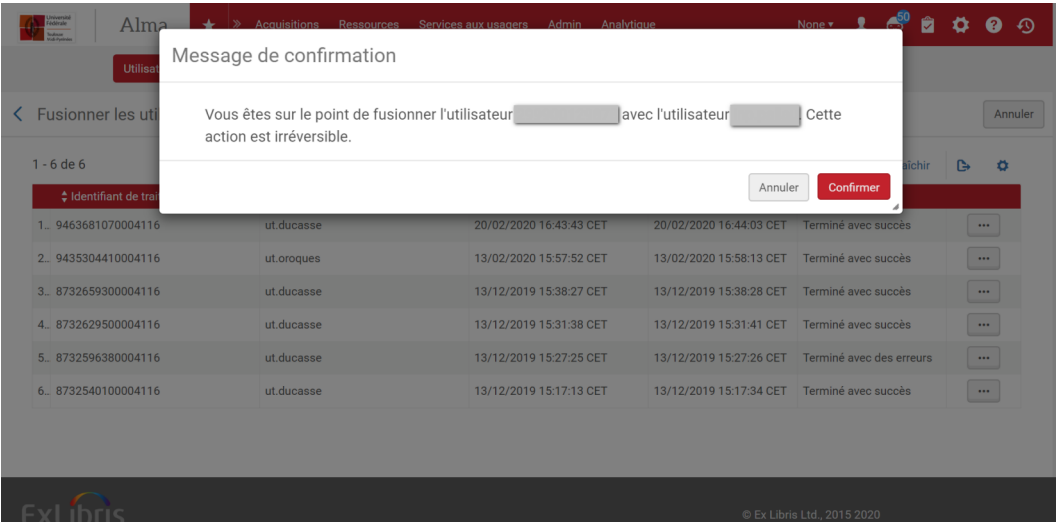

Après confirmation, l'utilisateur est renvoyé sur la liste des traitements passés. Un clic sur "Rafraîchir" suffit à mettre à jour la liste.

A achèvement du traitement, un rapport est envoyé par mail..

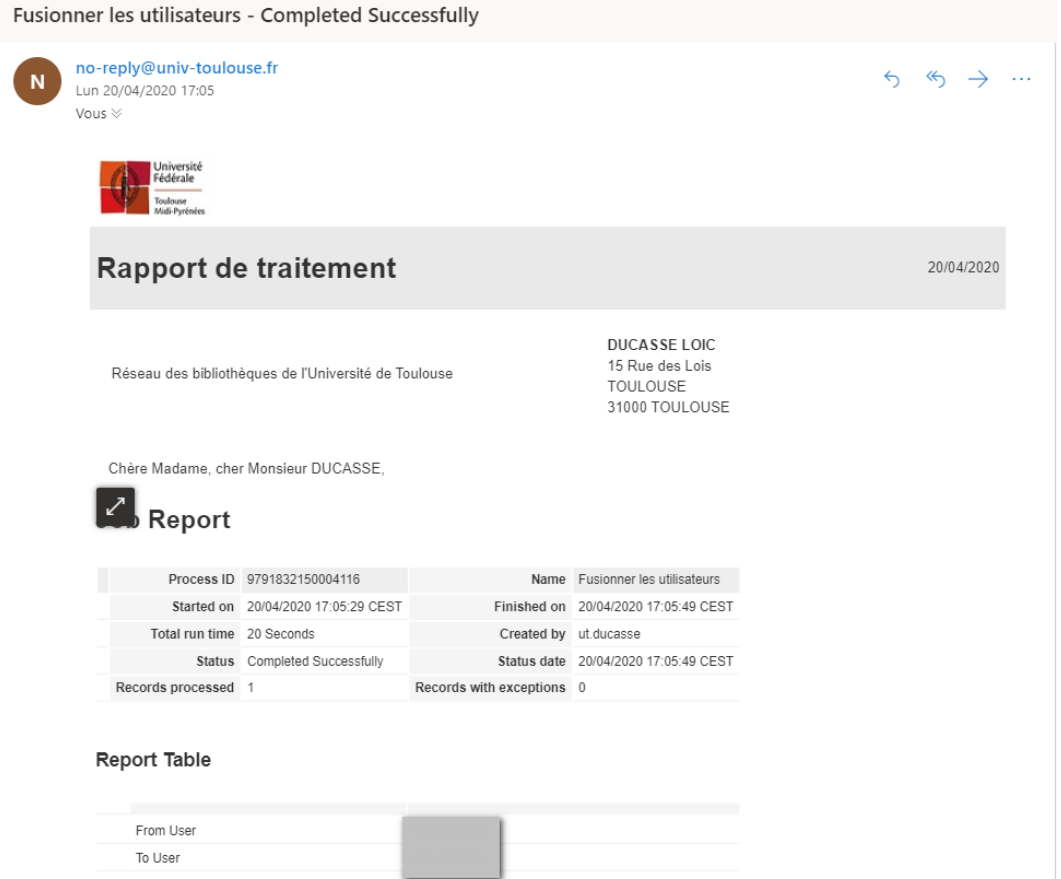

A l'issue de ce traitement, le dossier identifié comme à supprimer l'a été, à la réserve des champs d'information préalablement identifiés comme à conserver, qui ont été copiés dans le dossier-cible. Les prêts et demandes qui étaient rattachés au dossier supprimé ont été transférés sous le dossier-cible, sans modification aucune des dates de retour.

Les dossiers issus d'une fusion sont identifiables par une mention libellée ainsi "User XXXXX has been merged to this user". Cette mention est visible dans l'historique du dossier et sous l'onglet "Notes".

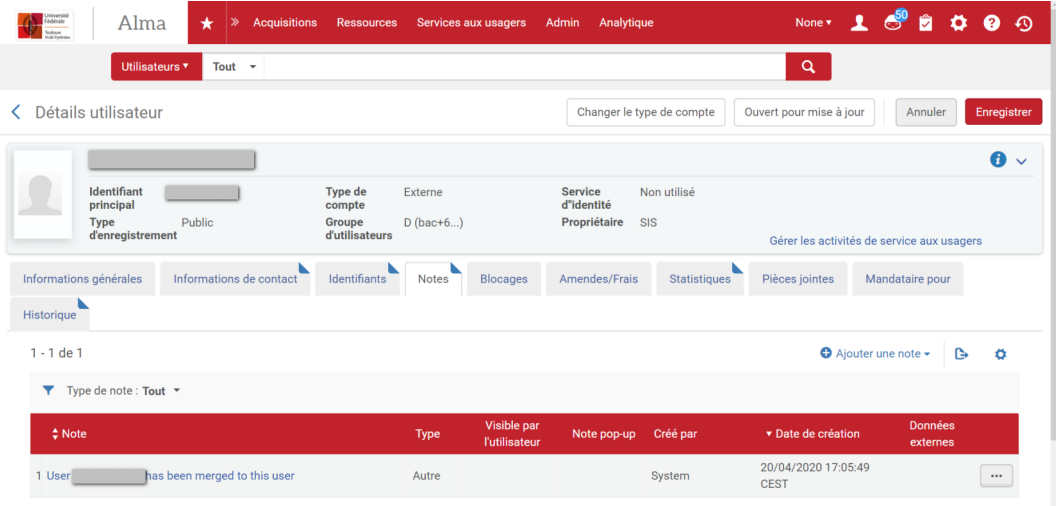

Elle est aussi affichée dans la section "Notes" de le fenêtre des services aux usagers ; elle ne l'est pas, en revanche, depuis le compte lecteur Primo.

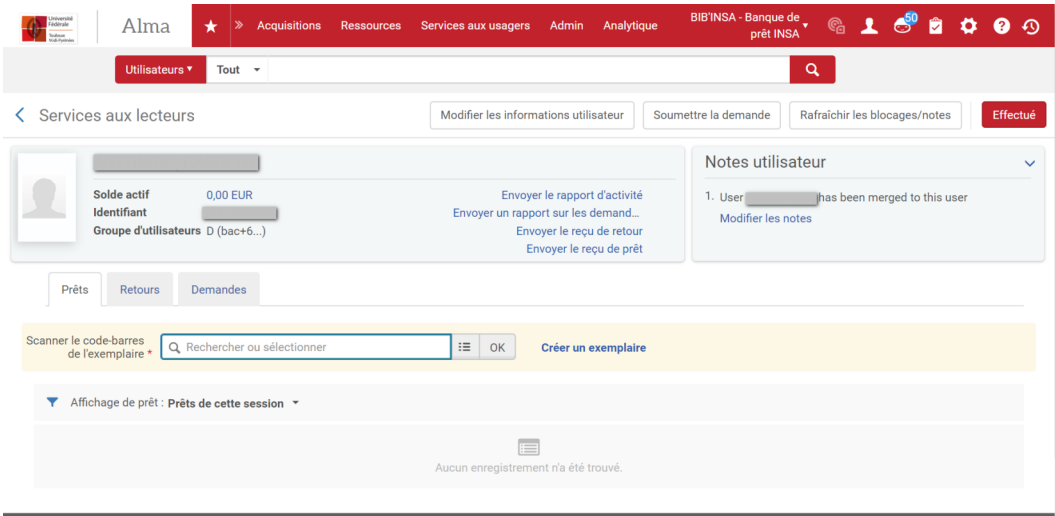

#### *Attention*

On prendra garde au fait qu'Alma ne fait aucun contrôle sur les dossiers fusionnés (seul contrôle effectué : le dossier appelé à disparaître a-t-il ou non des rôles de type bibliothécaire ?). Ainsi peut-on fusionner par erreur le dossier d'un Gérard Martin, né le 11 février 1985, avec le dossier d'une Solange Dubois, née le 19 octobre 1998, autrement dit deux dossiers qui n'ont absolument rien à voir.

Il convient donc d'être particulièrement attentif lorsque l'on appelle les dossiers dans les champs dédiés. Pour cette raison, il est fortement déconseillé de rechercher les dossiers directement dans la barre de recherche ; il est préférable d'utiliser le bouton "Liste" matérialisé par une icône formée de trois lignes horizontales.